# **ImageSearch**

# **FAQs**

Issue 01

**Date** 2023-09-19

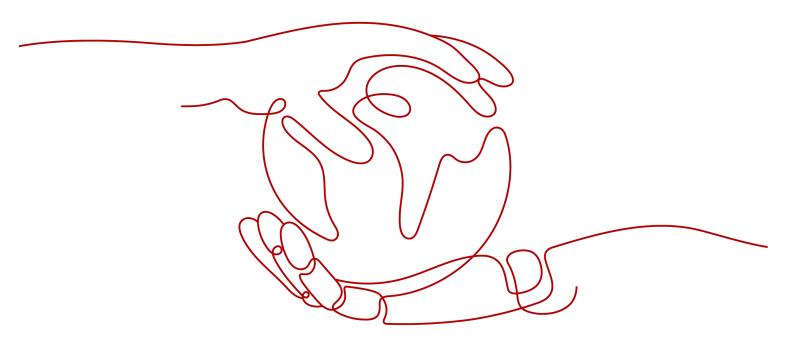

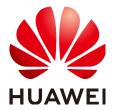

#### Copyright © Huawei Technologies Co., Ltd. 2023. All rights reserved.

No part of this document may be reproduced or transmitted in any form or by any means without prior written consent of Huawei Technologies Co., Ltd.

#### **Trademarks and Permissions**

HUAWEI and other Huawei trademarks are trademarks of Huawei Technologies Co., Ltd. All other trademarks and trade names mentioned in this document are the property of their respective holders.

#### **Notice**

The purchased products, services and features are stipulated by the contract made between Huawei and the customer. All or part of the products, services and features described in this document may not be within the purchase scope or the usage scope. Unless otherwise specified in the contract, all statements, information, and recommendations in this document are provided "AS IS" without warranties, guarantees or representations of any kind, either express or implied.

The information in this document is subject to change without notice. Every effort has been made in the preparation of this document to ensure accuracy of the contents, but all statements, information, and recommendations in this document do not constitute a warranty of any kind, express or implied.

## Huawei Technologies Co., Ltd.

Address: Huawei Industrial Base

Bantian, Longgang Shenzhen 518129

People's Republic of China

Website: <a href="https://www.huawei.com">https://www.huawei.com</a>

Email: <a href="mailto:support@huawei.com">support@huawei.com</a>

# **Contents**

| 1.1 How Do I Use Image Search APIs?                                                      |                   |
|------------------------------------------------------------------------------------------|-------------------|
|                                                                                          |                   |
|                                                                                          | 2                 |
|                                                                                          | 2 Error Code FAQs |
| 2.1 What Should I Do If Error Code "ModelArts.4204" Is Displayed During Service Calling? | 3                 |
| 3 Others                                                                                 | 4                 |
| 3.1 What Are Regions and A7s?                                                            | 4                 |

# 1 API FAQs

### 1.1 How Do I Use Image Search APIs?

You can send requests based on the constructed request messages using any of the following methods:

- cURL
  - cURL is a command-line tool used to perform URL operations and transfer information. cURL functions as an HTTP client to send HTTP requests to the server end and receive response messages. cURL is applicable to API debugging scenarios. For more information about cURL, visit <a href="https://curl.haxx.se/">https://curl.haxx.se/</a>.
- Coding
  - You can call APIs using code to assemble, send, and process requests.
- REST client
  - Both Mozilla and Google provide a graphical browser plug-in, that is, REST client, to send and process requests.
  - For Mozilla Firefox, see Firefox RESTClient.
  - For Google Chrome, see Postman.

## 1.2 What If an Image Search API Fails to Be Called?

#### **Locating Cause**

- 1. Check whether your account is in arrears. If the account balance is insufficient, top up the account. For details, see **Topping Up an Account**.
- 2. When creating and calling an OBS bucket, ensure that the OBS bucket and Image Search are in the same region. For example, **CN-Hong Kong**. For details, see **Regions and Endpoints**.
- 3. Locate the cause based on the API call result or error code. For details, see **Error Codes**.
- 4. Check whether AK and SK have been obtained. For details about how to obtain them, see **Obtaining the AK/SK**.

- 5. Check whether the token is correct or has expired.
- 6. Check whether the API calling method is correct. For details, see **Image Search API Reference**.

#### **Contacting Customer Service**

If you fail to locate the cause and rectify the fault, contact customer service.

# 1.3 Can I Use Galleries on the Internet to Search for Images Instead of Creating a Gallery Myself?

No. You need to create a gallery yourself. Use Image Search to create an instance, import your images to an OBS bucket offline, and then search for images.

For details about how to use Image Search APIs, see Image Search API Reference.

# **2** Error Code FAQs

# 2.1 What Should I Do If Error Code "ModelArts.4204" Is Displayed During Service Calling?

If an error occurs during API calling, the error code and error information in the returned message body are as follows:

```
"error_code":"ModelArts.4204",
"error_msg":"Request api error! The API is not subscribed."
}
```

You have not subscribed to Image Search in this region. Enable Image Search before using it.

For details about other error codes and error information, see **Error Codes**. If you cannot find the error cause, contact HUAWEI CLOUD customer service and provide the error code to help you rectify the fault as soon as possible.

 $oldsymbol{3}_{ ext{Others}}$ 

## 3.1 What Are Regions and AZs?

#### **Regions and AZs**

A region and availability zone (AZ) identify the location of a data center. You can create resources in a specific region and AZ.

- Regions are defined by their geographical location and network latency.
   Public services, such as Elastic Cloud Server (ECS), Elastic Volume Service (EVS), Object Storage Service (OBS), Virtual Private Cloud (VPC), Elastic IP (EIP), and Image Management Service (IMS), are shared within the same region. Regions are classified as universal regions and dedicated regions. A universal region provides universal cloud services for common tenants. A dedicated region provides only services of the same type or provides services only for specific tenants.
- An AZ contains one or multiple physical data centers. Each AZ has independent cooling, fire extinguishing, moisture-proof, and electrical facilities. Within an AZ, computing, network, storage, and other resources are logically divided into multiple clusters. AZs within a region are interconnected using high-speed optical fibers so you can build cross-AZ high-availability systems.

Figure 3-1 shows the relationship between regions and AZs.

Figure 3-1 Regions and AZs

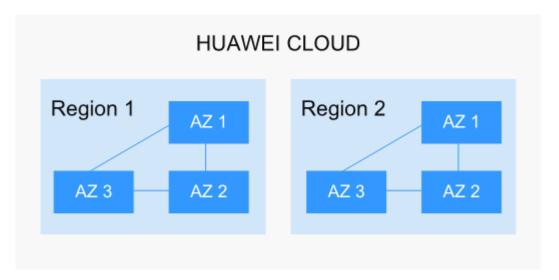

Huawei Cloud provides services in many regions around the world. You can select a region and AZ as needed.

#### How to Select a Region

When selecting a region, consider the following factors:

#### Location

You are advised to select a region close to you or your target users. This reduces the network latency and improves the access speed. Regions within the Chinese mainland provide the same infrastructure, BGP network quality, as well as resource operations and configurations. Therefore, if your target users are in the Chinese mainland, you do not need to consider the network latency differences when selecting a region.

- If you or your target users are in Asia Pacific excepting the Chinese mainland, select the CN-Hong Kong, AP-Bangkok, or AP-Singapore region.
- If you or your target users are in Africa, select the AF-Johannesburg region.
- If you or your target users are in Europe, select the **EU-Paris** region.
- Relationship between cloud services

When using multiple cloud services, pay attention to the following restrictions:

- ECSs, RDS instances, and OBS buckets in different regions cannot communicate with each other through an internal network.
- ECSs in different regions cannot be bound to the same load balancer.
- Resource price

Resource prices may vary in different regions.

#### Selecting an AZ

When deploying resources, consider your applications' requirements on disaster recovery (DR) and network latency.

- For high DR capability, deploy resources in different AZs within the same region.
- If your applications require low latency between instances, you are advised to deploy resources in the same AZ.

#### **Regions and Endpoints**

Before using an API to call resources, specify its region and endpoint. For details about regions and endpoints, see **Regions and Endpoints**.